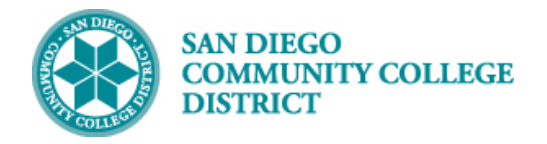

# ADMINISTRATIVE REINSTATEMENT INTO A DROPPED **COURSE**

### INSTRUCTIONS

This Job Aid will go over the process necessary to administratively reinstate a student into a course they dropped or have been dropped from. The class instructor must agree to the reinstatement before the student can be re-enrolled into the class section.

### **Students with the below service indicators (SIs) should not be reinstated into the class.**

- A28 City Policy 3100 Violation
- A29 Mesa Policy 3100 Violation
- A30 Miramar Policy 3100 Violation
- A37 City Dean's Hold
- A38 Mesa Dean's Hold
- A39 Miramar Dean's Hold
- A43 Restricted State Hold
- C09 CE Policy 3100 Violation
- S04 Vice Chan of Student Services
- S12 Deceased Student
- S40 Fraud

**STEP Instructions** 1) Click on  $\odot$  and  $\equiv$  navigate to: **Records and Enrollment Enroll Students Enrollment Request Search**

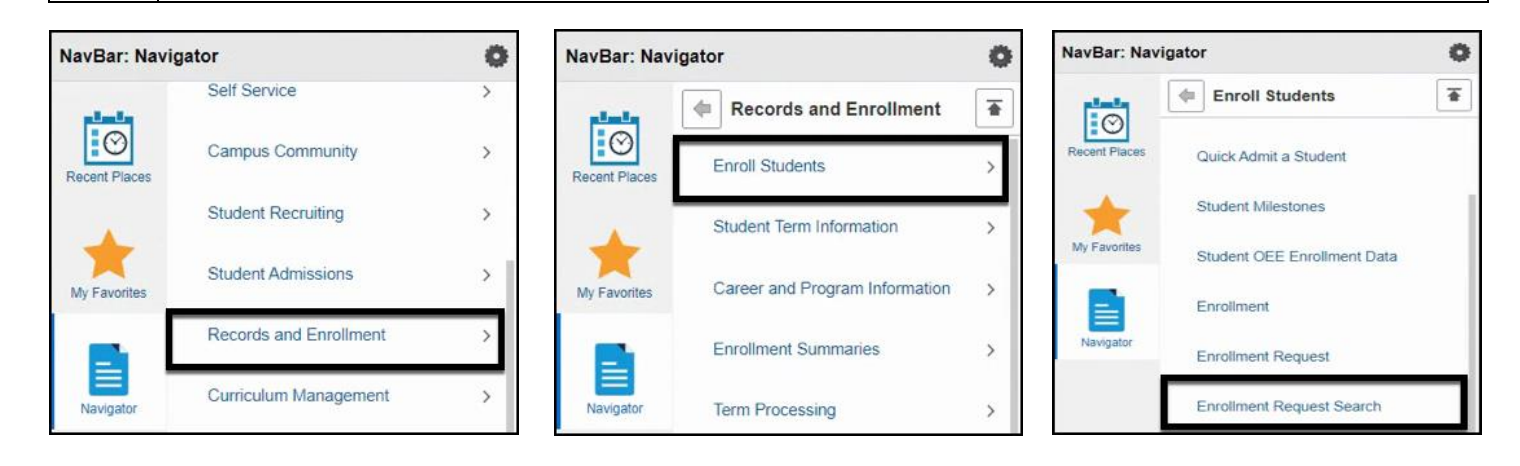

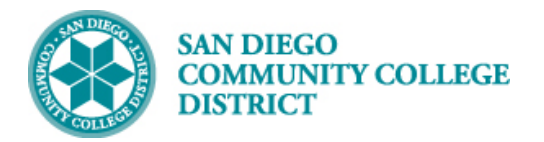

 $\ensuremath{\mathsf{1}}$ 

Save & Return to Search | 3 Notify

#### **STEP Instructions** 2) Enter the **Academic Career**, **Term**, Student **ID** Number, and **Class Nbr**. Then, click the **Search button. Enrollment Request Search** San Diego Community Coll Dist Search Academic Institution SDCCD Academic Career Undergraduate Refresh Previous Search Result  $\blacksquare$ Term 2217 Q **Enrollment Action Range** Enrollment Request ID a From Date  $\overrightarrow{31}$ Enrollment Request Source  $\overline{\phantom{0}}$ End Date BI Enrollment Request Action  $\overline{\mathbf{v}}$ Last Update Range  $\alpha$ **Enrollment Action Reason** From DateTime User ID Thru DateTime  $\textsf{ID}$  $\mathsf{Q}$ Class Nbr  $70014$  Q First 1 of 1 O Last Enrollment List Personalize | Find | 2 | | Fields 1.7 Fields 8-11 Fields 12-19 Fields 20-25 Fields 26-30 Fields 31-35 Fields 36-40 Fields 41-44 Fields 45-48 FIELD User ID  $ID$ Term Class Nbr Subject Area Catalog Nbr Academic Career

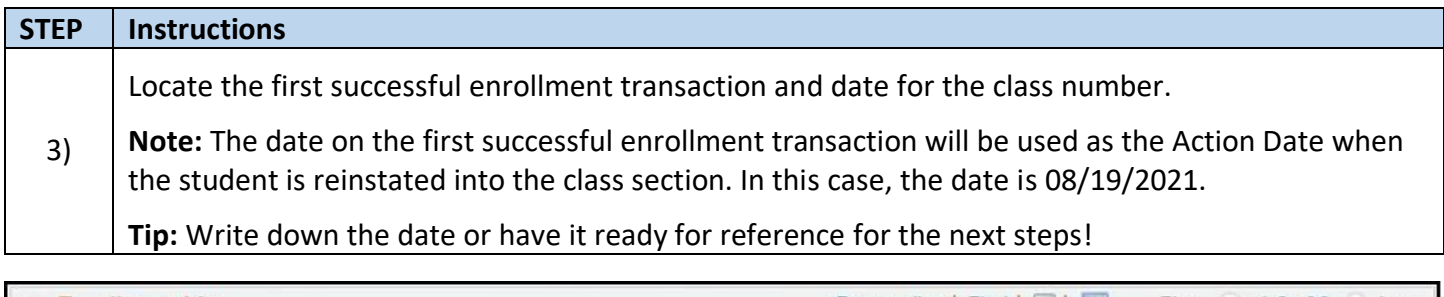

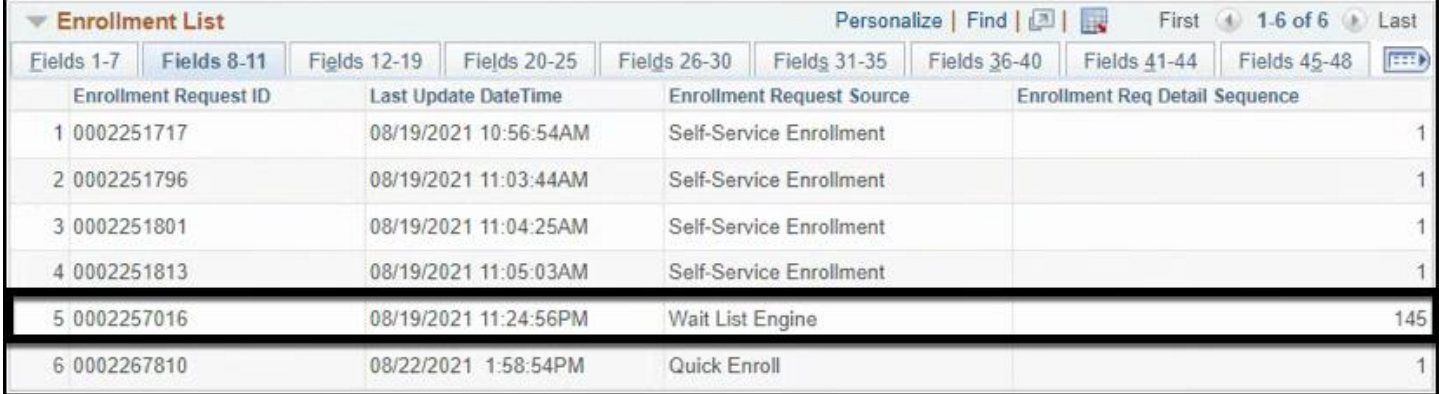

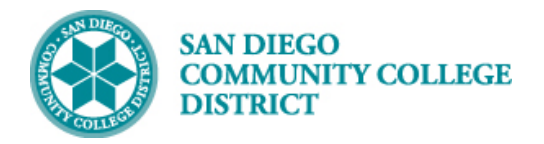

## **Job Aid**

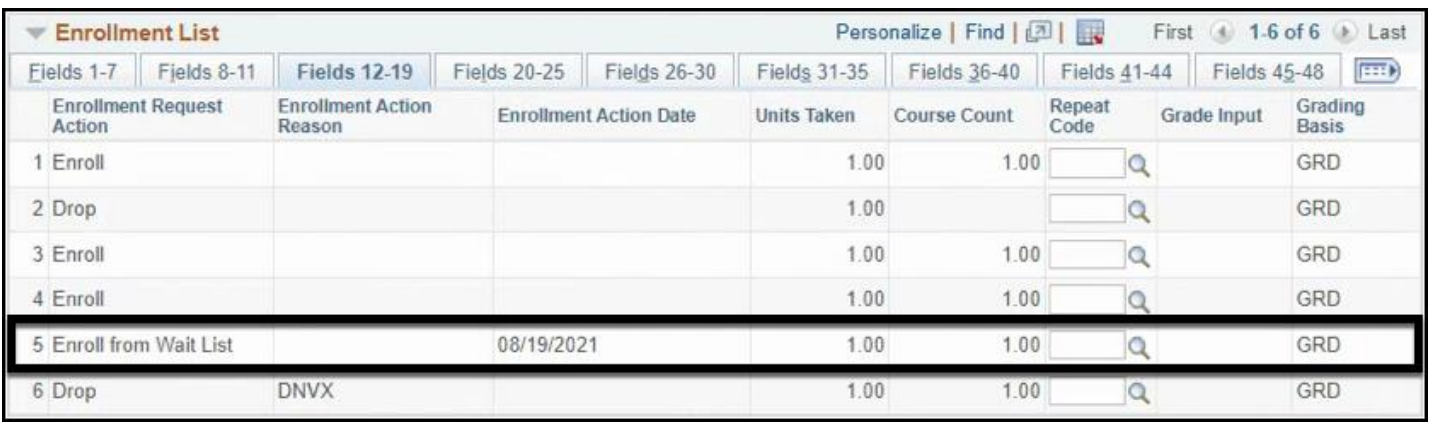

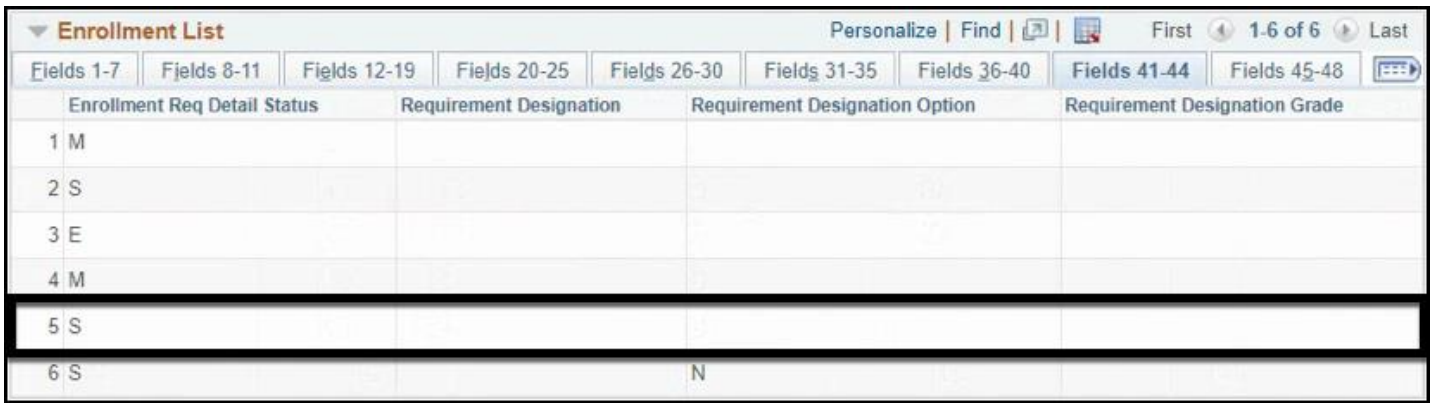

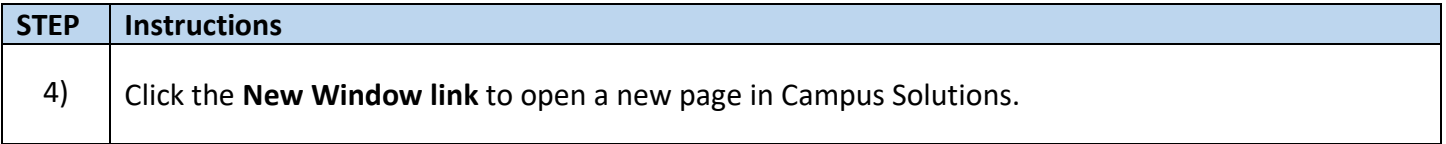

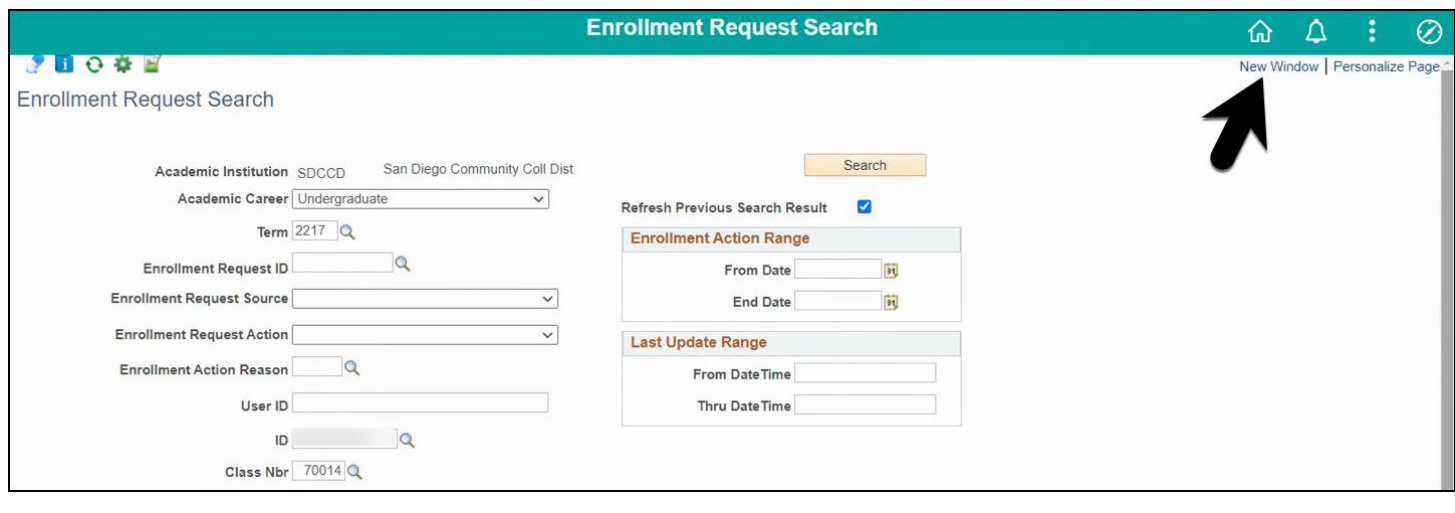

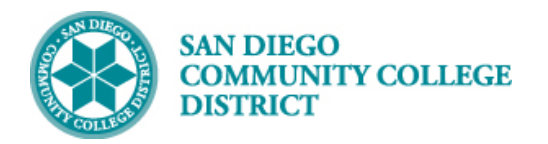

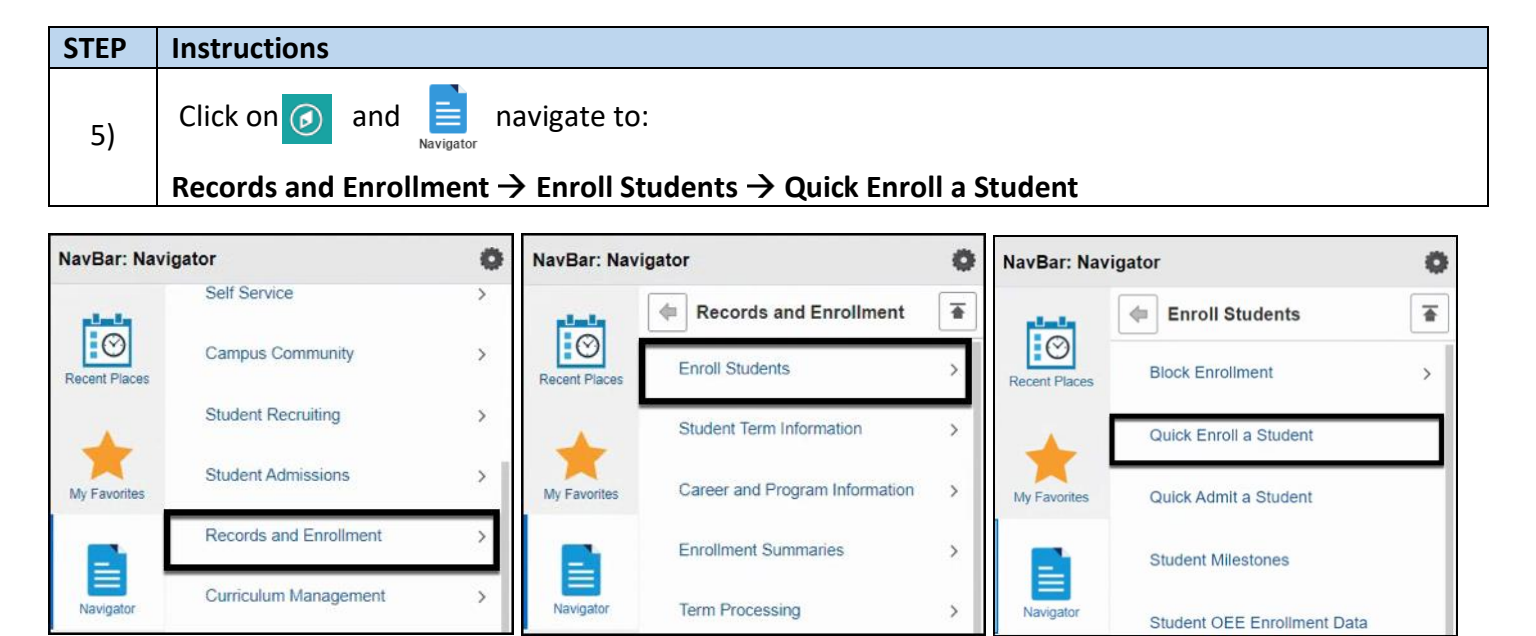

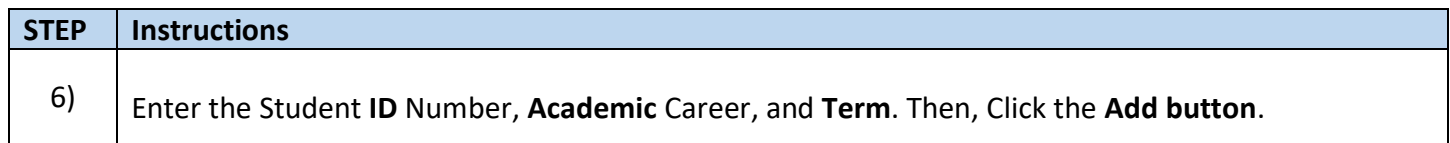

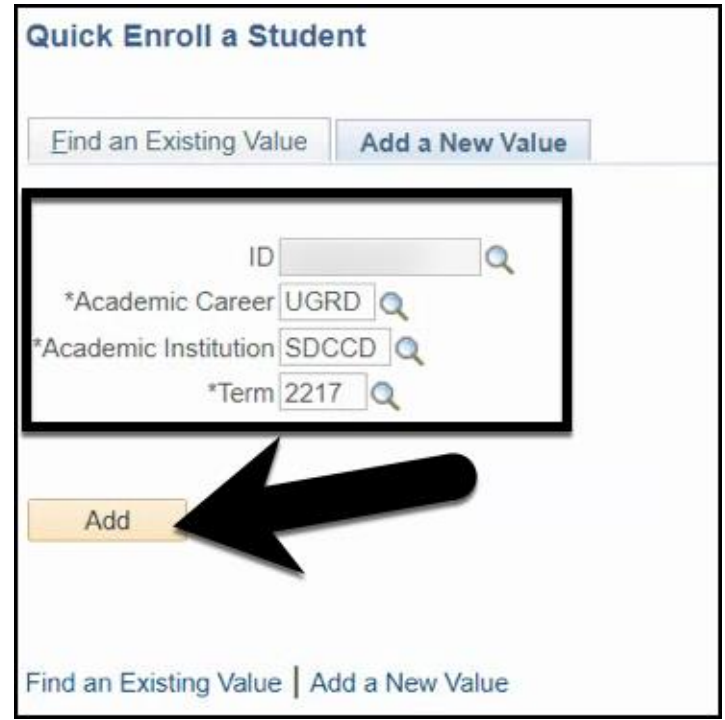

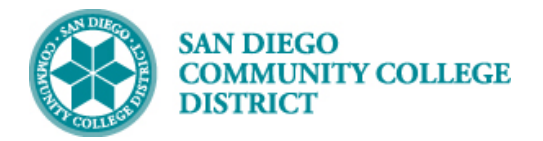

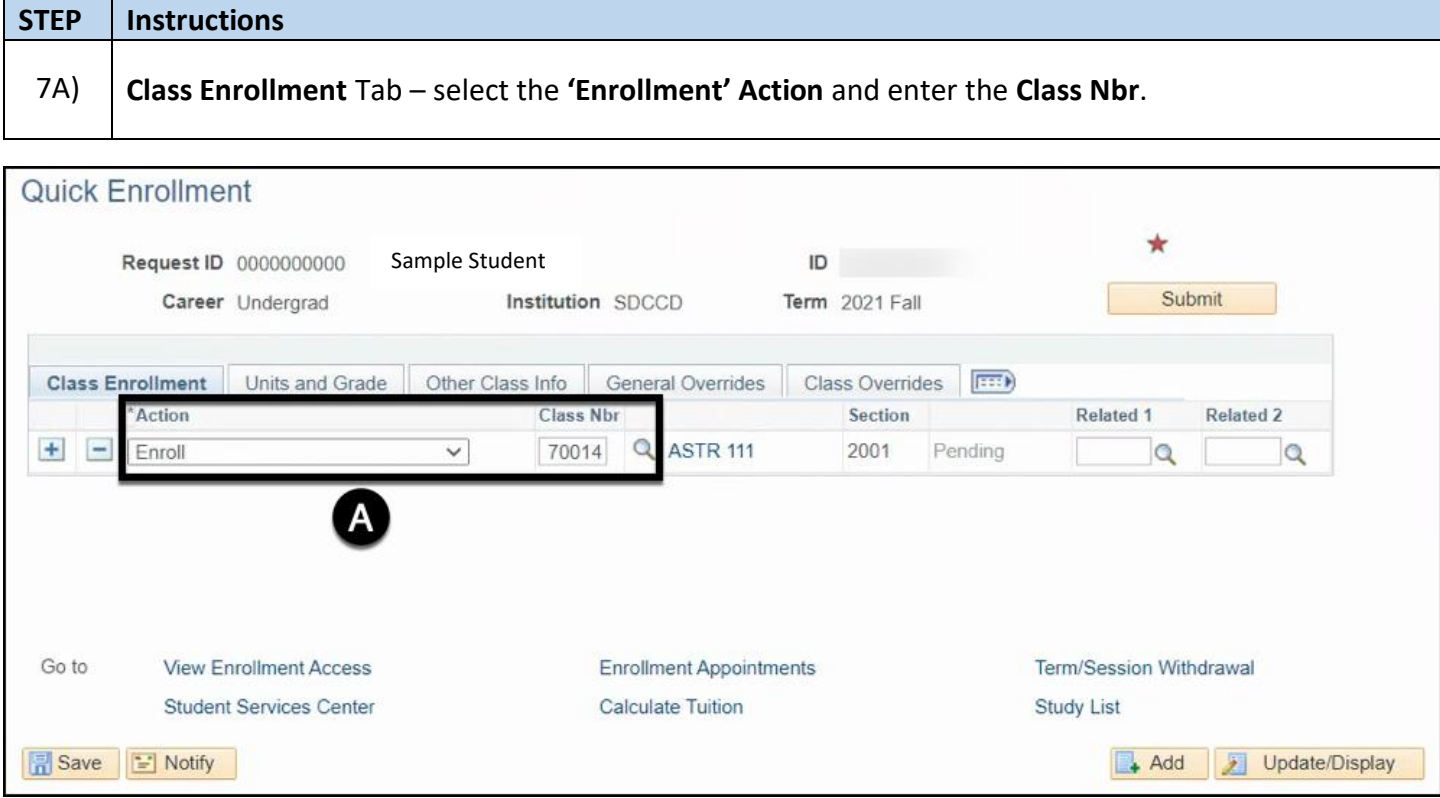

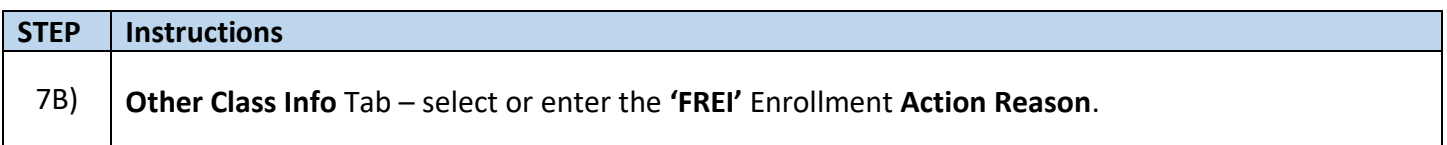

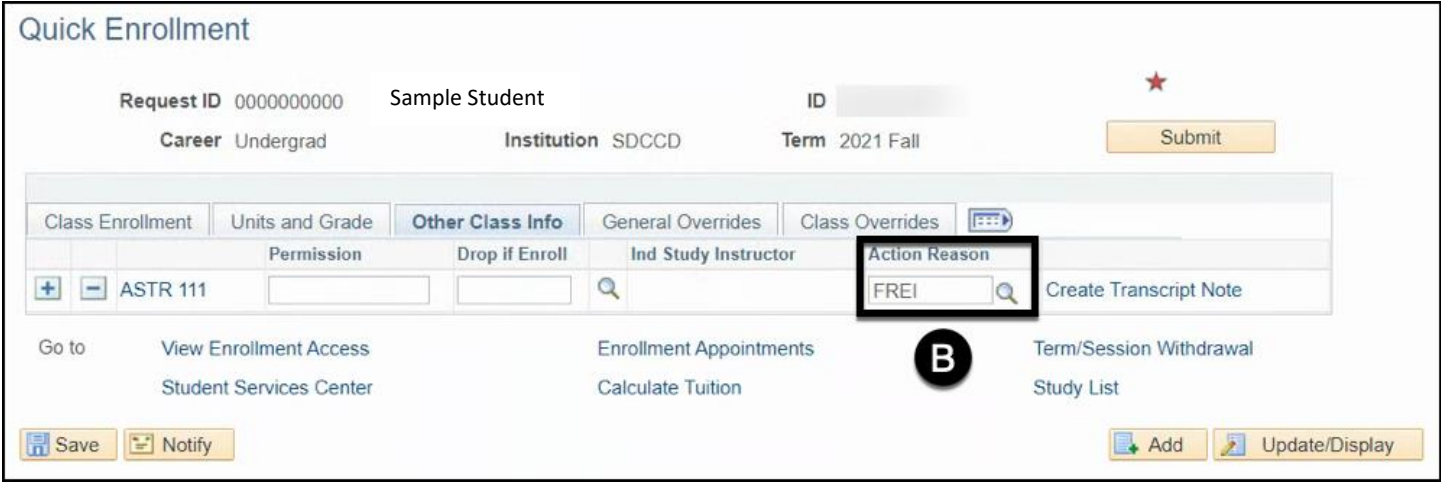

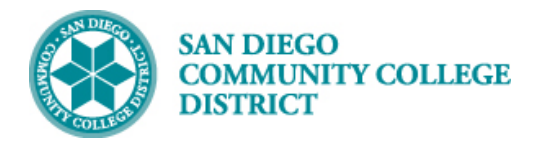

## **STEP Instructions**

7C) **General Overrides** Tab – click the **Action Date check box** and enter the date you located in Step 3 into the **Action Dt** field.

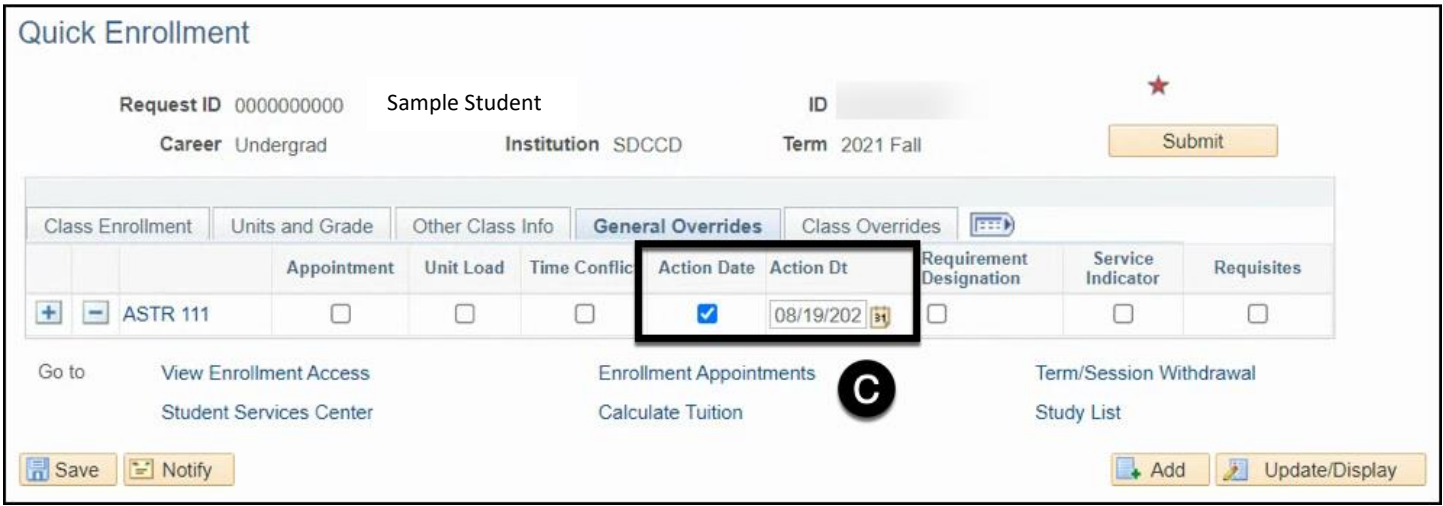

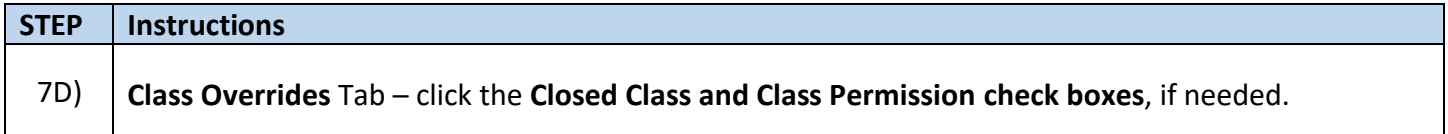

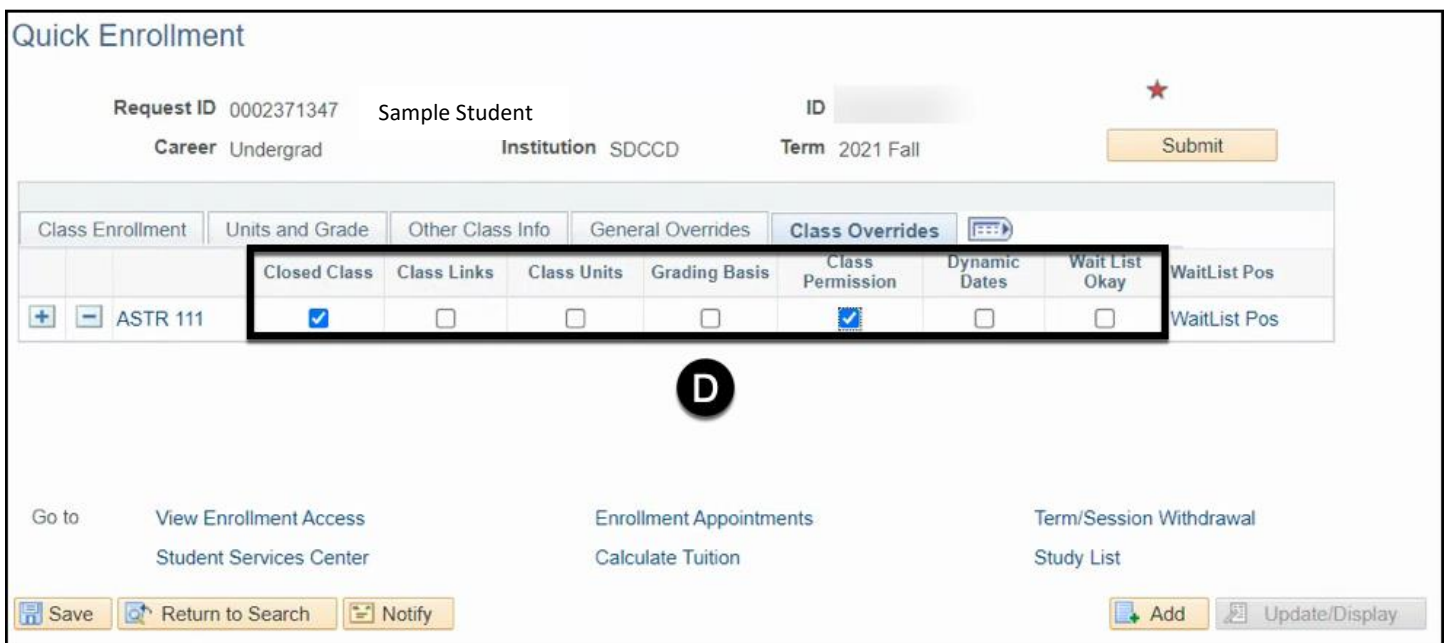

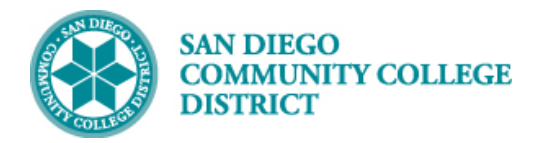

 **Job Aid**

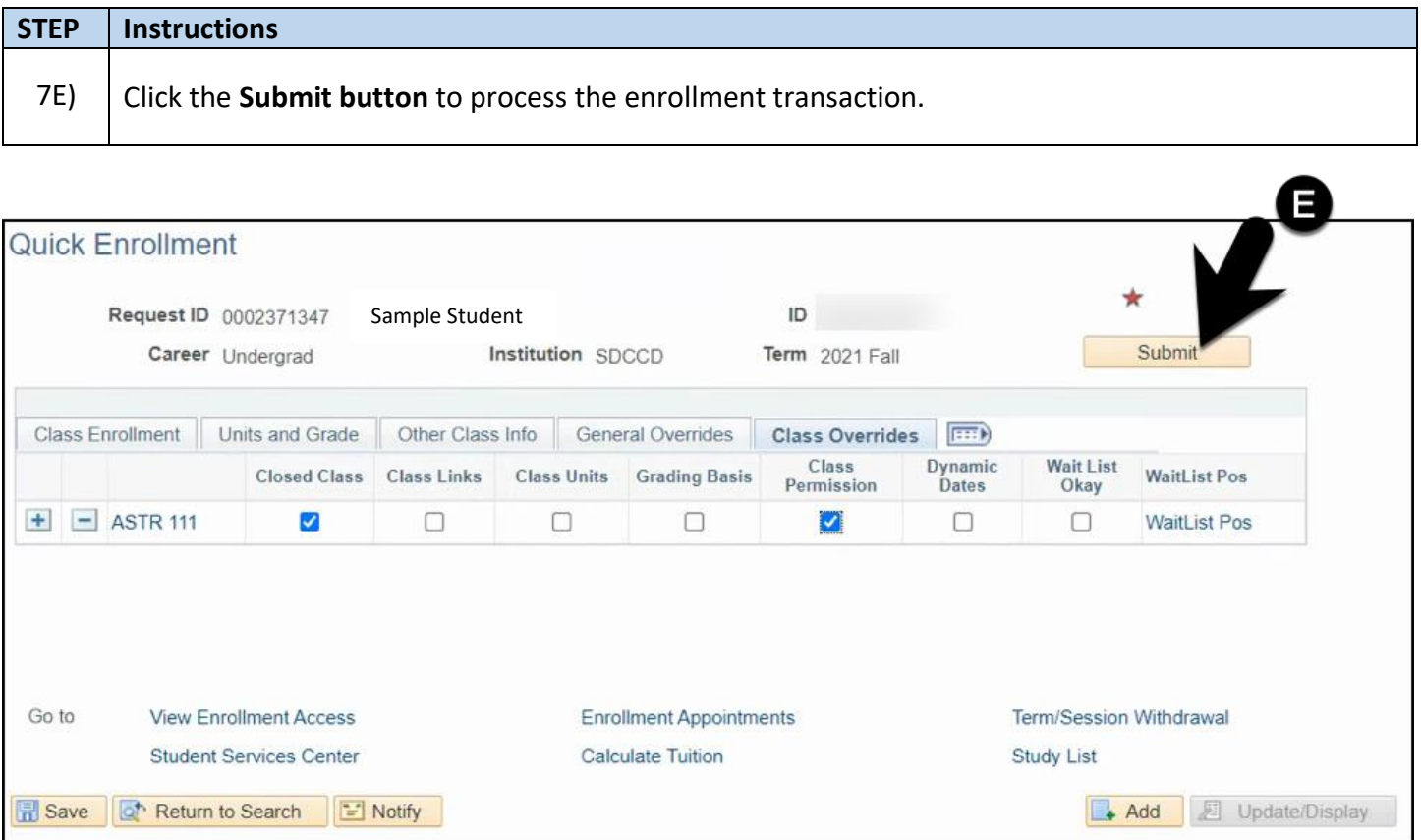

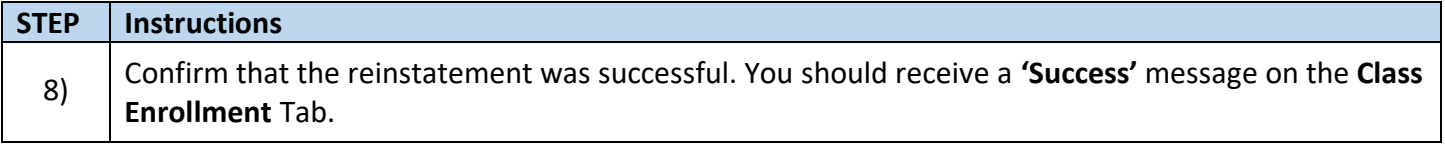

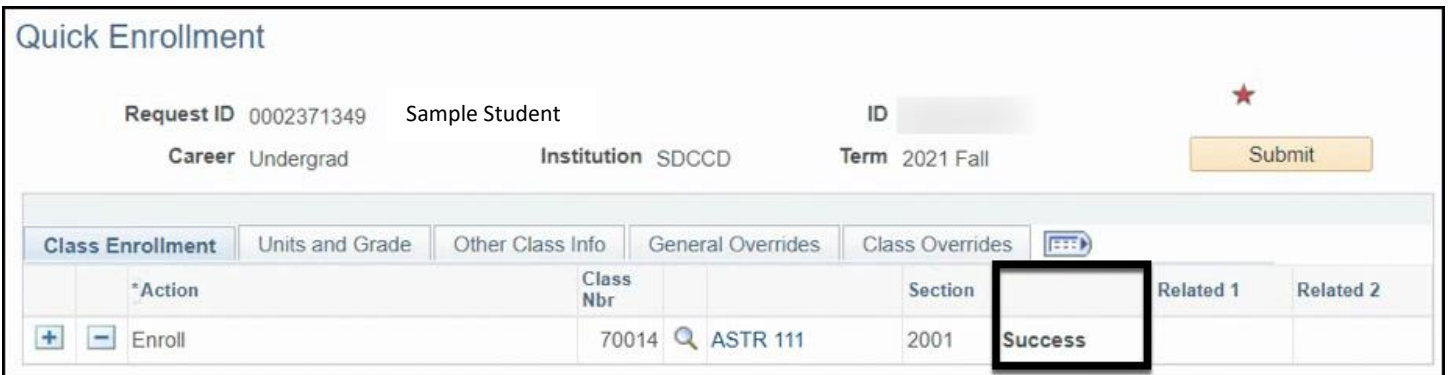